# VENDOR REGISTRATION

2021 Agency Purchasing Webinar Conference Presented by: Mark Totten, Technical Services Manager West Virginia Purchasing Division

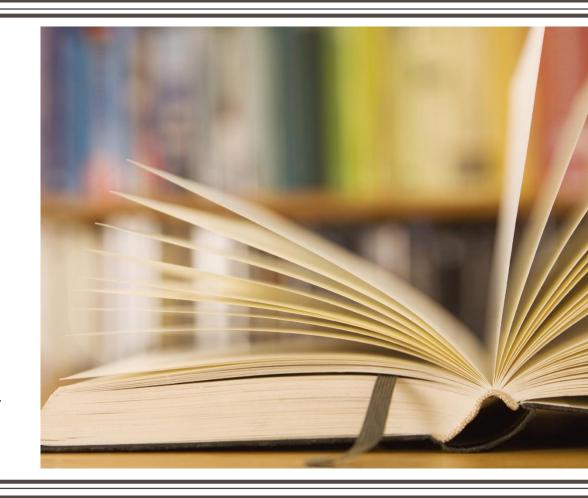

#### **Objectives**

- Discuss who is required to register as a vendor and when the registration fee is applicable
- Review the process for agencies to check a vendor's registration status using the VCUST table
- Discuss ways to best interpret vendor registration data found in the wvOASIS system
- Discuss the avenues to register or update a vendor's record with the state, including the creation of wvOASIS documents
- Explain transactional vendor registration fee-exemption process
- Explain the responsibilities of the agency and the Purchasing Division in the vendor registration process

#### **Definitions**

- Vendor: Referenced on expenditure transactions
- **Customer**: Referenced on revenue transactions
- Vendor Self-Service: Vendor portal
- VCUST: Vendor/Customer table in wvOASIS Advantage Financial
- VCC: Vendor/Customer Creation
- VCM: Vendor/Customer Maintenance
- Transaction: The combined Ordering and Payment process

#### Vendor Registration in *Code*

- Vendor Registration is required by West Virginia Code §5A-3-12. It requires:
  - Disclosure of Information
  - Payment of annual fee
    - Both parts required to complete registration

#### Purchasing Division Vendor Registration

Disclosure of Information + Payment of Annual Fee

#### Information to Be Disclosed

- Information required from registered vendors
- Name(s)
- Business address
  - Ordering and Payment address required for vendors
  - Ordering, Payment, and Billing required for customers
- Telephone Number
- Owners or officers
- City and state of residence for the owners or officers
- Agent representation
- Dun & Bradstreet number and rating, if any (vendors may find through dnb.com)
- Banking reference(s), if any

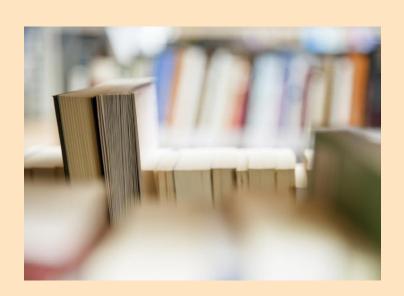

### Non-Law Reasons for Vendor Registration

- Protects the state
  - Fraud
  - Illegitimate businesses
- Provides transparency and accountability
- Provides a centralized clearinghouse for vendor registration information

#### Handouts:

#### N.C. WOMAN INDICTED IN \$2 MILLION AUDITOR SCAM MONEY SENT TO KENYAN BANKS, FEDS SAY

Published THE CHARLESTON GAZETTS
Published Thunday June 64 3009
By the ANOREW CLEVENGER STAFF WRITER

A federal grafu (cry in Charleston has indicted a Noth Carolina viction in a conspictly that defisioned the West Virunia Austro's office of about \$2 m from

is an eight-spage industrient unseatre. Visidnessay, federali ja ssections charged Angel a Mottorii Cheopar-Krauseski OD of Palstigh with obteining a läber South Affeira dassport in the name of OM stare Anni City, intervising his facts defently to preals to underwy corporations in Anath Observa

Two of the pogus bus hasses had names survival to entitles storing assiness with West Wigness a government including Colorin Connating Color and Unsays Corp. according to the indistinct of The actual business names and Plainte Corp. in 1914 and Limitys Corp.

acts at business names are Definite Consuming LLF and Unity's Gosp.

Chagge-Krasseski a Regardy set up bank accounts once the similar business houses names at

hegger Krasasak, and so consorators known and unknown to the grand usy then began formering

Ealner's office discovered the messing money in the beginning of May. According to the indiction tillerist payment of Set 9.816 incorder for Detailer Consulting for services provided to the state Department

Over the next six weeks. Chegge Krasizesk and her accomplices a leyedly steered 12 payments totaling 6913,273,62 to benks in Kenya The Indictinent charges.

The nucleinest focuses only on lite money diversor using the lake Deloits account is ad Assistant U.S. Attended Boots Gozdanii, head of the economic or missiscotion.

Chappe Mississes, was airsect of Mater into outlody or state chargos and had her initial appearance in our hir Rategy earlier boden, he said U.S. Marshalls are transporting her to West Virgens, where she had arranged on the curent stranges.

Goadwin declined its comment on whether others had been laken into custody or were listing additional thicrops.

The U.S. Secret Service and the West Virginia Commission on Special investigations are hand ing the investigation free and

State Auditor Sign Carrier said he was related at the last response of the U.S. Advictory's Office and the U.S. Secret Persons annothe corporate agency that was decounted.

only prosecuted that there has been all least our lander in this cake, also we how toward to either the

#### THREE PLEAD GUILTY IN FRAUD SCHEME PLOT HATCHED IN KENYA COSTS WEST VIRGINIA GOVERNMENT \$2 MILLION

Publication THE CHARLESTON GAZETTE Published Tuesday May 25 2010

The first time Kergen naturals charged in the international scalin to defined state governments out of

Microset M. "Mik-et "Otherspe of Eav Claire Wils, and Afbert E. Gunga of Microscocks pleaded gu to to conspirate to commitmently faunteering. Recent M. "Rube" Class, of Elik River, Minn., pleaded gu by to a drip and abstract man and were found.

All three were inclined in an informational schort designed to defaus states including West Migrate. Massociasetts Konsas and Other by noticing from information get pleations; payments to during sank accounts set to path names conceip resembling inside of the real evolution.

Assistant U.S. Altomey Susan Robinson said during Monday's  $\rho$  on hearings that the sum or  $\rho$  rated in Kerya in tale 2008.

That's when Angelta Chegge-Kinsseski is Konyon etimen who had settled in Reteign, N.C. returned Konya, whose do comparations and betrake wightlip issest to make a lave Novith African passport unde the name Chestan City, Dostrakon spe.

Chapge Assertable was arrested and indicad in Jane 2009, son ments after the Vicer Virginia Audion of tell discovered that litting payments bytaing magary 37 million had not made at to their intended destinated.

Aggrera July critical fundings, (surge, Crish and the ching knyger from Figuration III) briegable : Cells n. 4. Wester, other Vish pagetts - in howershift 2008. Shelanda and Manasa have already admitted their tobs in the recent

Rithmen said that Chagge-Kresnesk, end corperand with investigators billiowing her December 200 prior said that he handless in Kerya drights by ethnical for her or bearing scheme in North Carolina enter wary banks are necessary.

Chaggo-Kraszes - incorporated outenesses with very similar names to real velocitis for state agencies. Details Consulting Date: in stead of Christian (Consulting LLC), Unsyss Corp. Instead of Unsys Date.

Out when one all dislocation make accounts using the actual names of feating at Mark of America reposed that the name crinit matter the arcs, not discognized on from this curry in the Recipion sale. They also cated the to its accordability of this layer South America appears, which have come cognizes maked for its a cated data for a cated data for all the South America appears, which have come cognizes maked for

For connections in Konyo, communicating largely walls may, put her is touch with Obso in January 2003 refer ngite him as four guy in Minnesotal. Robinson sale

The man admitted they knew the funds tunneled into now park accounts at a 1 CF. Hank transmittin receptable were the result of comes, our manifered that they not no deal of the scope of scare.

Page 1 of

# ■ 148-1-6. Registration, Bidding, and Award

- Except for purchasing card vendors providing travelrelated services or receiving an aggregate total yearly payment less than \$25,000 from a spending unit, all vendors shall register with the Purchasing Division.
- Vendors may register through the Vendor Self-Service portal or by completing the vendor registration and disclosure statement provided by the Purchasing Division.

#### 148 CSR 1 (Continued)

- Except for purchasing card vendors providing travel-related services or receiving an aggregate total yearly payment less than \$25,000 from a spending unit, vendors receiving orders for goods or services exceeding \$2,500, regardless of payment method, shall pay an annual fee of \$125. A vendor with multiple locations shall pay only one fee when operating under one Federal Employer Identification Number (FEIN).
- The Director may waive the registration requirements in the case of any vendor who is a sole-source provider.

#### 148 CSR 1 (Continued)

- Director shall not award any contract to any vendor not properly registered with the Purchasing Division.
- Vendor must be licensed and in good standing in accordance with any and all state and local laws and requirements by any state or local agency of West Virginia, including, but not limited to, the West Virginia Secretary of State's Office, the West Virginia Tax Department, West Virginia Insurance Commission, or other state agencies or political subdivisions. The vendor must provide all necessary releases to obtain information necessary to verify that the vendor is licensed and in good standing with the above entities.
  - Status with some agencies reflected under "Fee and Vendor Compliance Holds" in VCUST

# Other Agencies' Ordering Requirements

| Fee and Vendor Compliance<br>Holds on VCUST Table | State Agency Responsible                                     |
|---------------------------------------------------|--------------------------------------------------------------|
| "Tax Clearance"                                   | West Virginia State Tax<br>Department                        |
| "Unemployment Insurance"                          | WorkForce West Virginia                                      |
| "Worker's Compensation"                           | West Virginia Offices of the Insurance Commissioner          |
| "Secretary of State<br>Registration"              | West Virginia Secretary of State (must be verified manually) |

### Ordering and Payment

- Two main components in a state procurement transaction.
  - Ordering, or "Order From."
    - Order-from file formerly stored in the TEAM Purchasing System.
  - Payment, or "Remit To."
    - Remit-to file formerly stored in WVFIMS.

|                                                                            | Order From              | Remit To         |
|----------------------------------------------------------------------------|-------------------------|------------------|
| DOA Agency<br>Responsible                                                  | Purchasing<br>Division  | Finance Division |
| Representative field in wvOASIS's VCUST table under "Disbursement Options" | "Prevent New<br>Orders" | "Hold Payment"   |

# Two Ways to Determine if a Vendor/Customer Has an Existing Account with the State

- Before a state agency proceeds with the vendor registration process or a procurement document
- "Ready, Aim, Fire"
  - Not "Fire, Ready, Aim"
- Ensure vendor registration is complete prior to your agency issuing a purchase order, written or verbal, and before receiving goods or services from vendor
- Promote vendor use of VSS portal for registration or furnish WV-1 form
  - Do not complete any portion of paper forms for vendor
- If necessary, guide vendor to headquarters account for their active tax identification number

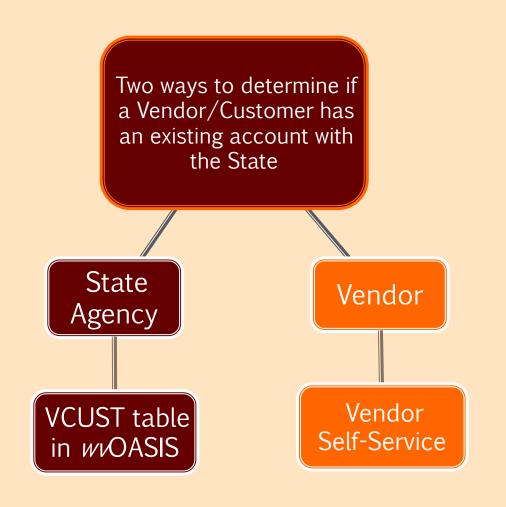

## Agencies May Check a Vendor's Registration Status

- Check VCUST table in wvOASIS to see if a vendor is already registered
- Log in to wvOASIS Financial
- "Jump to" VCUST
- Search by Tax Identification Number (TIN) or Legal Name
- If multiple Vendor/Customer records exist, determine which one is the appropriate one

## Agencies May Check a Vendor's Registration Status

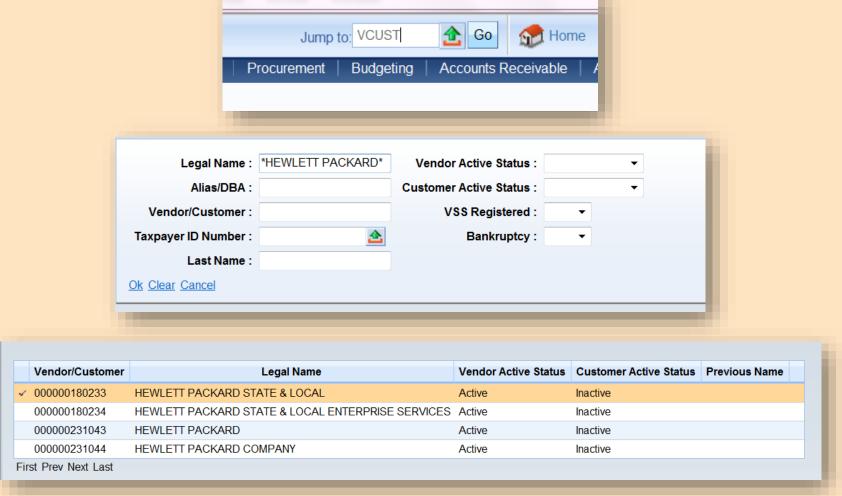

Vendor "Active" Status is not a reflection of any state agency's registration.

#### Verifying the Two Requirements: Disclosure of Information

- Information within VCUST shows a state employee if vendor has provided the two requirements for registration: the Disclosure of Information (1) and the payment of the \$125 annual fee (2).
- 1<sup>st</sup> requirement can be verified under "Disclosures" on the Document Navigator.

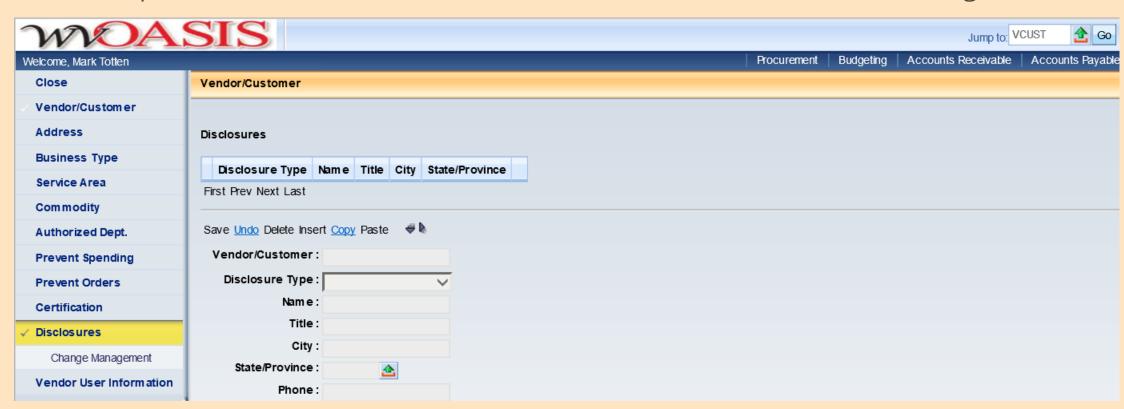

#### Two Requirements: Payment of Annual Fee

- Information within VCUST shows a state employee if vendor has provided the two requirements for registration: the Disclosure of Information (1) and the payment of the \$125 annual fee (2).
- 2<sup>nd</sup> requirement can be verified under "Vendor/Customer" on the Document Navigator by checking Registration Expiration Date.

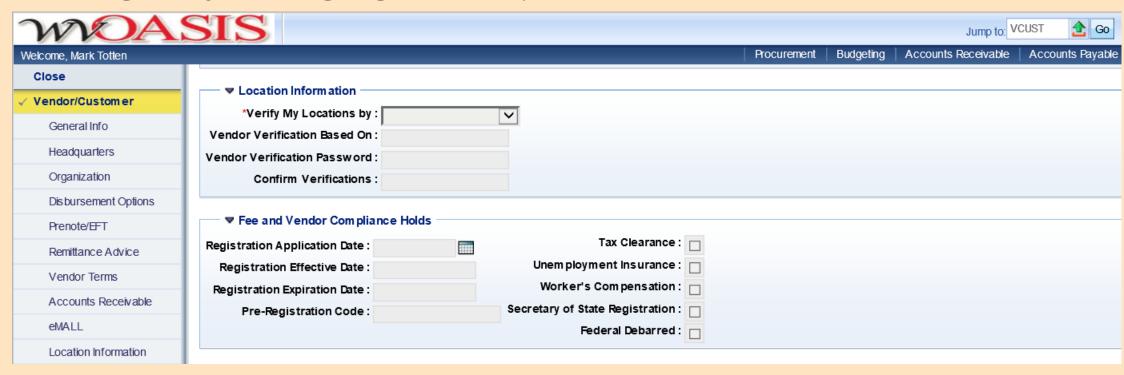

- wvOASIS VCUST table made up of vendor data from multiple legacy (pre-wvOASIS) state systems, including:
  - DOA Purchasing Division's TEAM Purchasing System
  - DOA Finance Division's WVFIMS System
  - WV State Auditor's Office P-Card Vendor File
- As a result of the "duplicate" wwOASIS VCUST record entries, there are some things you should know as we procure with wwOASIS.

- Identify the vendor/customer's headquarters account for their valid federal tax ID
  - If you find a vendor account on VCUST, check under the "Headquarters" tab to see if the record is the company's Headquarters Account, as this is the account that should be used by state agencies. In addition, you will encounter the least amount of opposition with holds.
  - If you are in touch with the vendor, verify ("fingerprint") the entity's active federal tax ID under which they are currently operating.

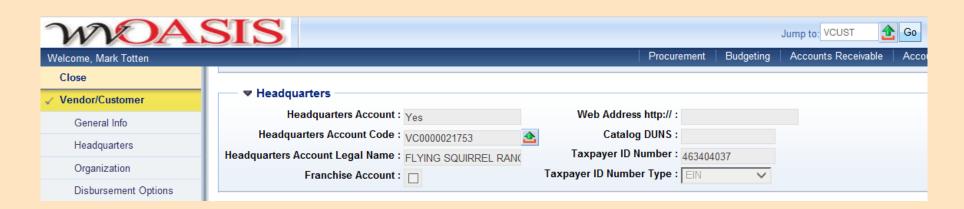

- When doing a name search in VCUST, use the "wildcard" as much as possible, such as between initials.
  - Example: You may find just one or two listings under \*JP Morgan\*, whereas, you may find four or five listings under \*J\*P\*Morgan\*

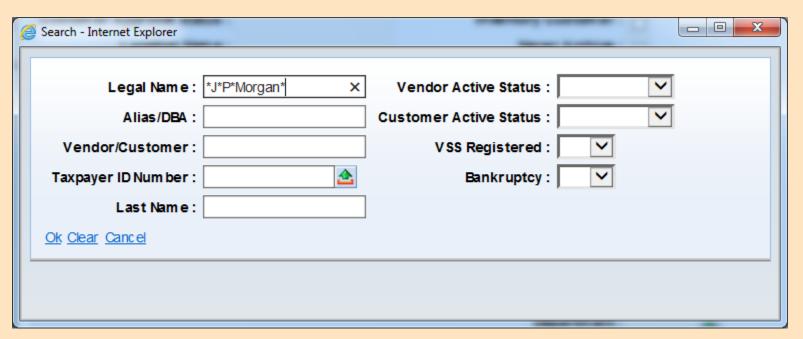

- Navigating through "duplicate" wvOASIS VCUST records and processing successfully
  - If multiple accounts are found under the same FEIN with different variations/abbreviations of the company name, then only the Headquarters account should be utilized, as the other accounts are considered duplicate accounts and some may have been rendered "Inactive" or placed on "Discontinue - No New Business"

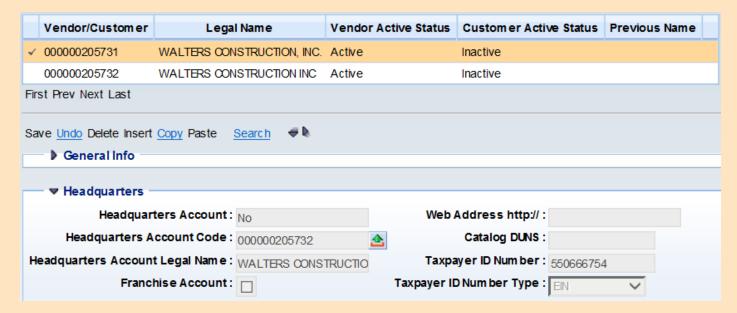

- The exception would be if the vendor is doing business under another name (such as a DBA with the same FEIN) other than the Legal Name on the Headquarters Account. These remain "Active" or not discontinued.
- Be aware of "Discontinue No New Business" field
  - Current method for flagging "duplicate" vendor/customer records without "inactivating"

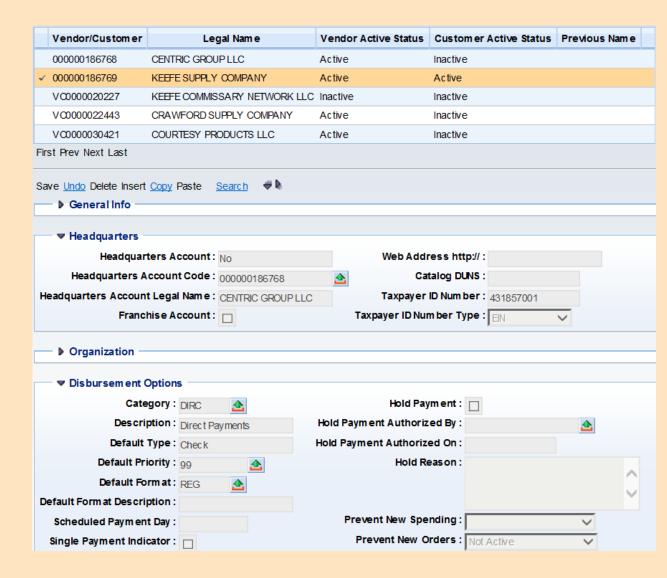

• In addition, because some vendor data in wvOASIS originated in the legacy-system era, verify a vendor record by tax ID, not just by Legal Name, in order to determine the FEIN/SS# under which the vendor is currently doing business, so you do not select a vendor account with an outdated FEIN/SS# (under which the vendor was formerly doing

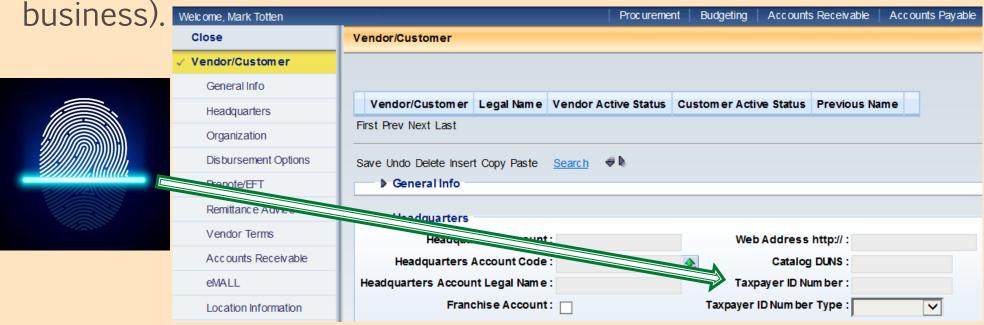

# Fingerprinting Your Vendor in a Changing Economy

- Corporate acquisitions becoming more common
- Known vendors often getting purchased by other entities, may invalidate previous tax ID
- From the state's perspective, a previously-registered vendor's acquisition can mean a change in active tax ID
- Verify current entity's active tax ID during your conversation with your apparent successful vendor

What's in a name?

What's a Vendor? It is nor hand, nor foot,

Mor arm, nor face, nor any other part

Belonging to a legal entity.

Except the federal tax identification number.

--Romeo and Juliet, Act II, Scene II

# Completing a Transaction: Ordering and Payment

Remit-To/"Hold Payment" with Finance Division

|                                                                            | Order From              | Remit To              |
|----------------------------------------------------------------------------|-------------------------|-----------------------|
| DOA Agency<br>Responsible                                                  | Purchasing<br>Division  | Finance Division      |
| Representative field in wvOASIS's VCUST table under "Disbursement Options" | "Prevent New<br>Orders" | <u>"Hold Payment"</u> |

### The Registration Process: Two Avenues to Register Online

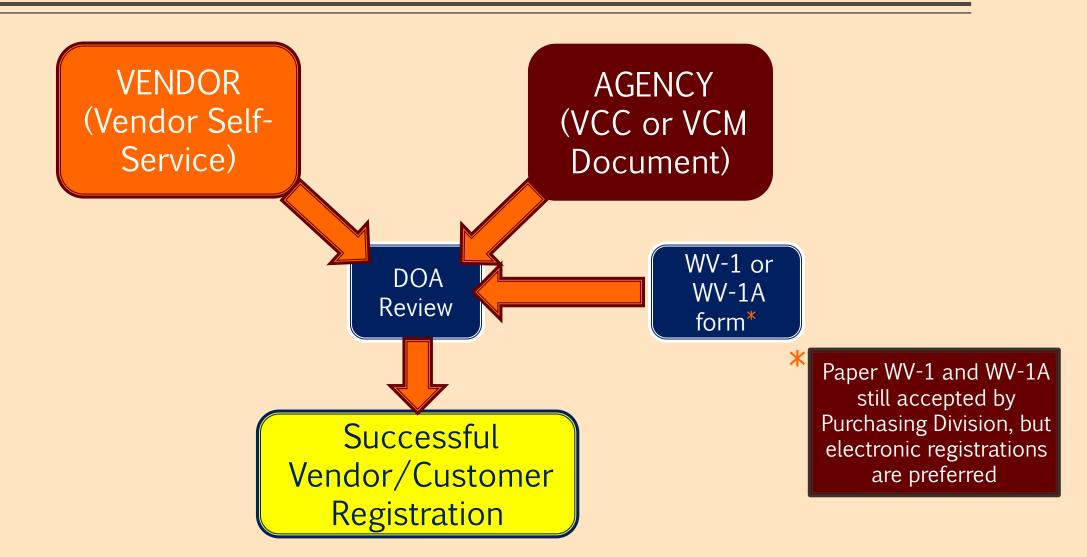

# Vendor Self-Service (VSS) from vendor's perspective

- If unclaimed record exists, vendors can activate the account or, if claimed, contact the account's administrator within their entity
- If vendor discovers record is "Inactive," there could be several causes.
  - Status may indicate a record with newly-submitted documentation that is at the beginning stages of our system workflow.
  - Vendor may have never submitted W-9 to Finance Division.
  - Vendor may not have been utilized for several years and was set to this status during wvOASIS record "cleanup."

# Vendor Self-Service (VSS) from vendor's perspective

- If no account exists for their entity's tax ID, vendors can proceed with the application for registration with Purchasing Division
  - Requires User ID(s) and Password(s) to be created
  - Option to pay vendor registration fee at later date
- If vendor has technical questions or need assistance with the system, contact myOASIS Help Desk at (304) 558-6708, toll free at (855) 666-8823, or helpdesk@wvOASIS.gov.

#### If vendor completes registration in Vendor Self-Service

- New registrations or changes to vendor accounts are submitted and require approval of the state.
- Once approved, batch jobs are run between the wvOASIS and Vendor Self-Service systems to update the information every hour on the half hour.
- Vendor payments are not confirmed with the STO until the next business day.
- When a vendor newly registers through VSS, they should receive an email afterward indicating they have successfully registered. This email does not necessarily mean they are *fully* registered.
  - Difference between creating an account and being "registered."

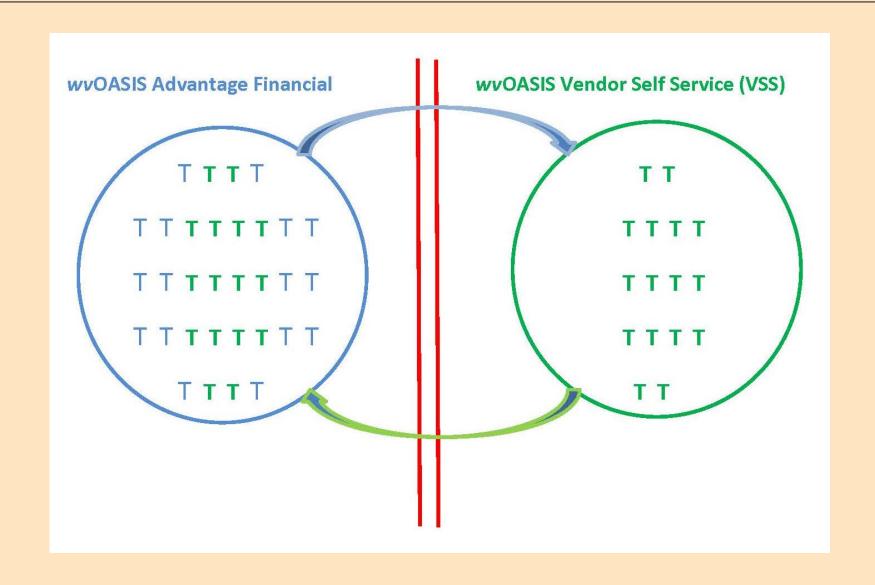

### The Registration Process for Agencies: VCC or VCM Document

- For state agency employees, you can initiate a new Vendor/Customer record or modify an existing one:
  - Vendor/Customer Creation (VCC) or Vendor/Customer Maintenance (VCM) document:
- Within VCUST table
  - Scroll to the bottom of the page and click on the "Create New Record" or "Modify Existing Record" link

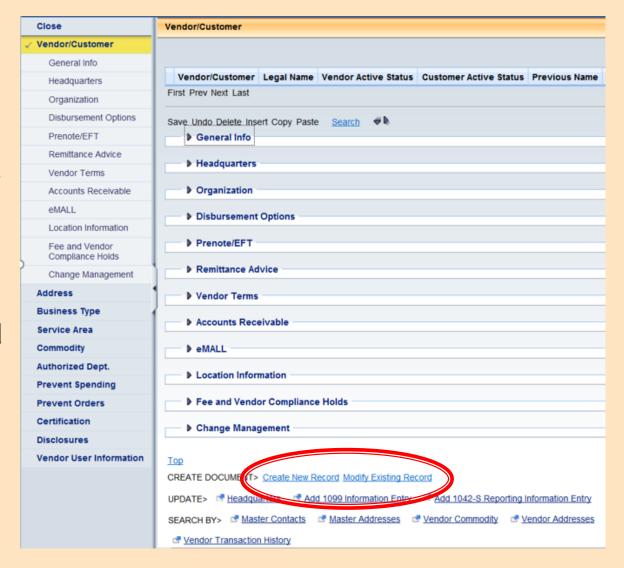

## The Registration Process for Agencies: VCC or VCM Document

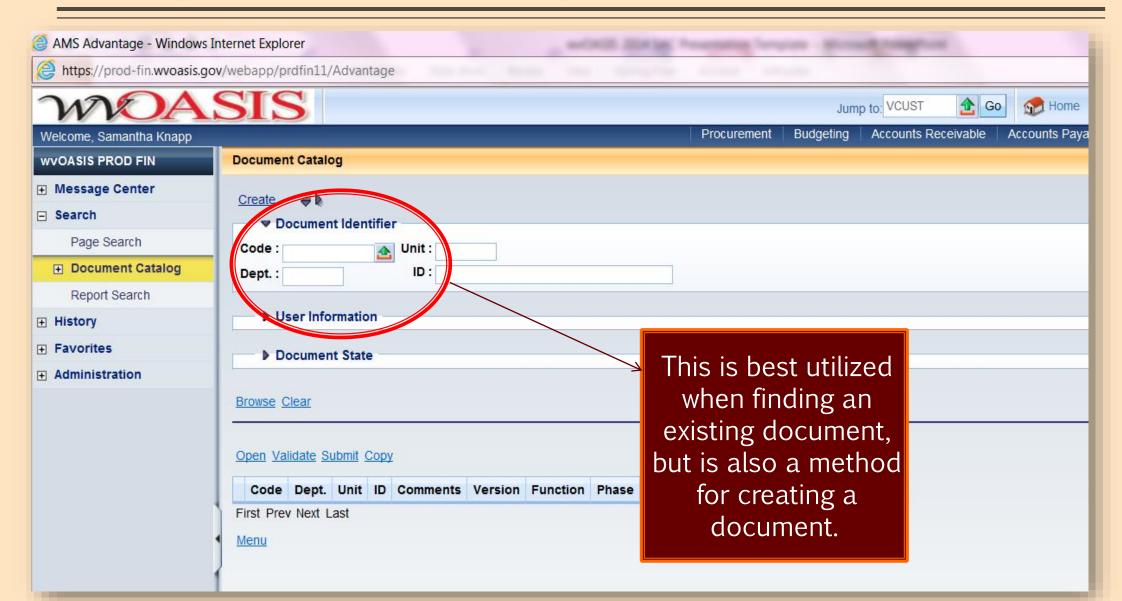

- The VCC document is organized into sections that are similar to the VCUST table
- All VCC documents require approval of the State
- Documents in wvOASIS workflow do not immediately go to the Purchasing Division

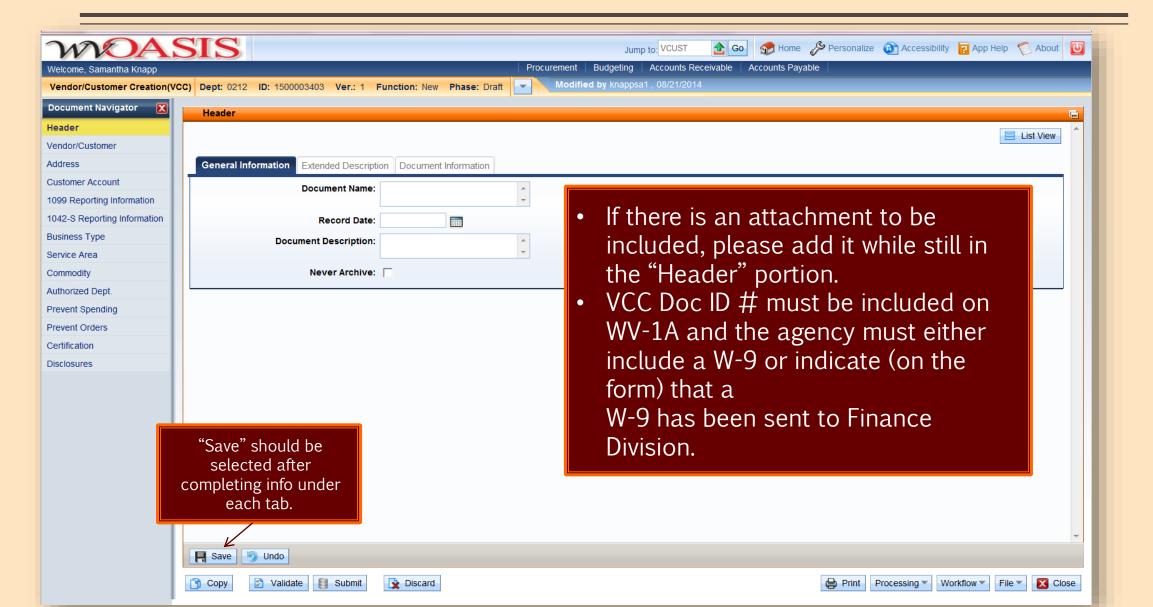

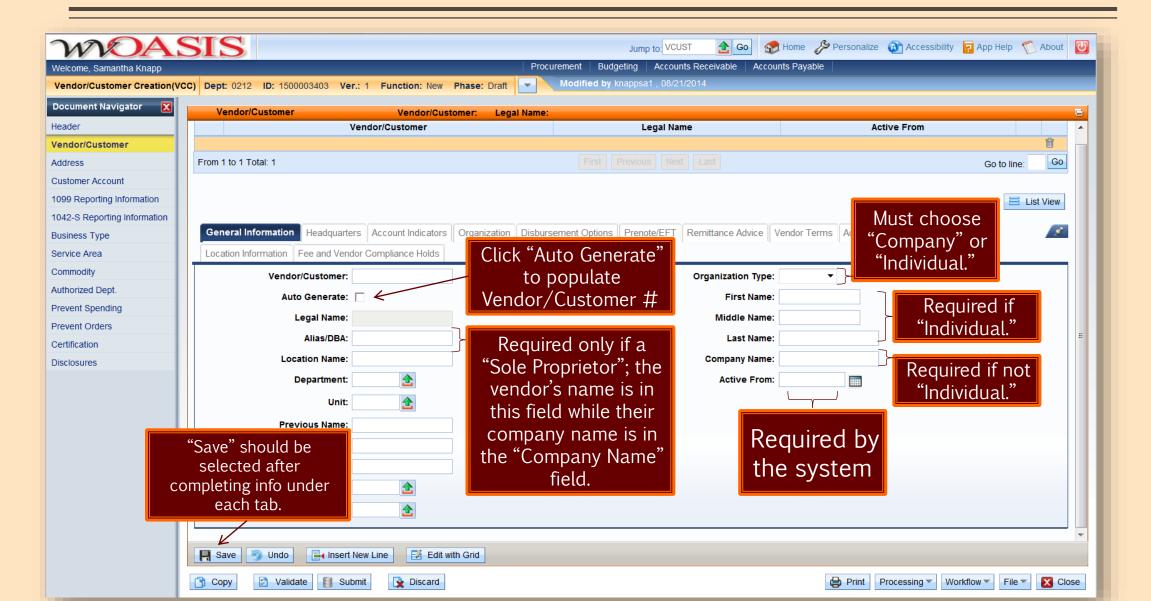

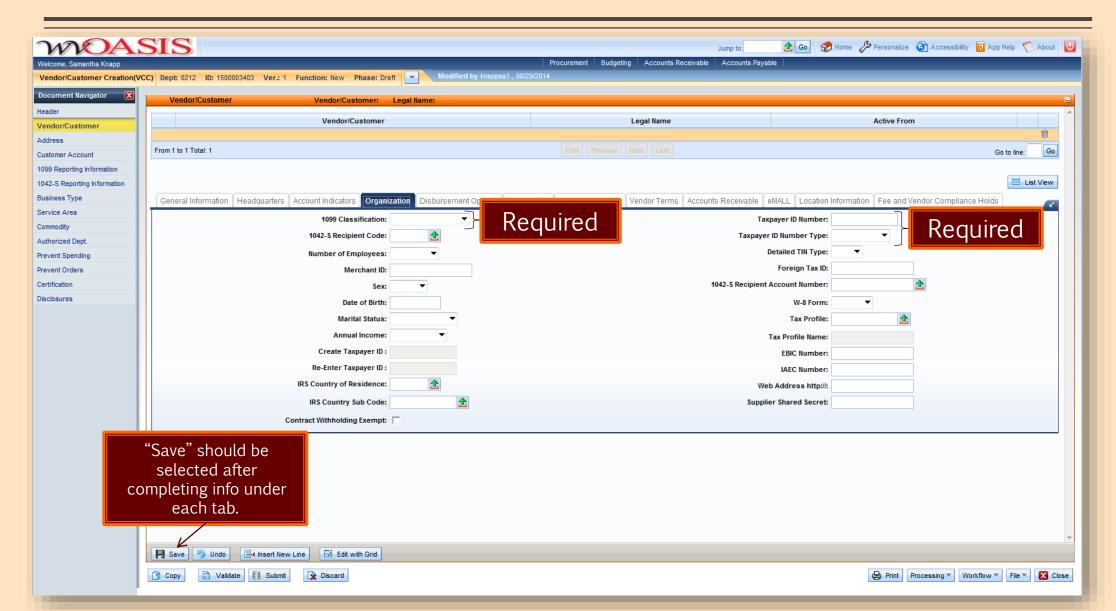

#### Disclosure of Information on a Registration

- Agencies must check under the "Disclosures" tab if the vendor is classified\* as anything other than "Individual;" if information is incomplete, the vendor must add bank-reference information and at least two owners/officers (only one if vendor is "Sole Proprietor") under the "Disclosures" tab through VSS. The vendor must provide this information along with the vendor registration fee in order for workflow to begin on the stateagency-review process, after which, the "Prevent New Orders" hold would be removed in VCUST.
  - \*"Classification" is indicated in the "1099 Classification" field under the "Organization" tab.

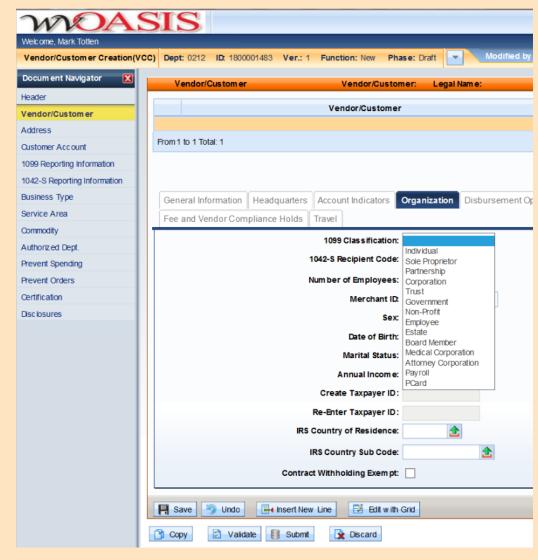

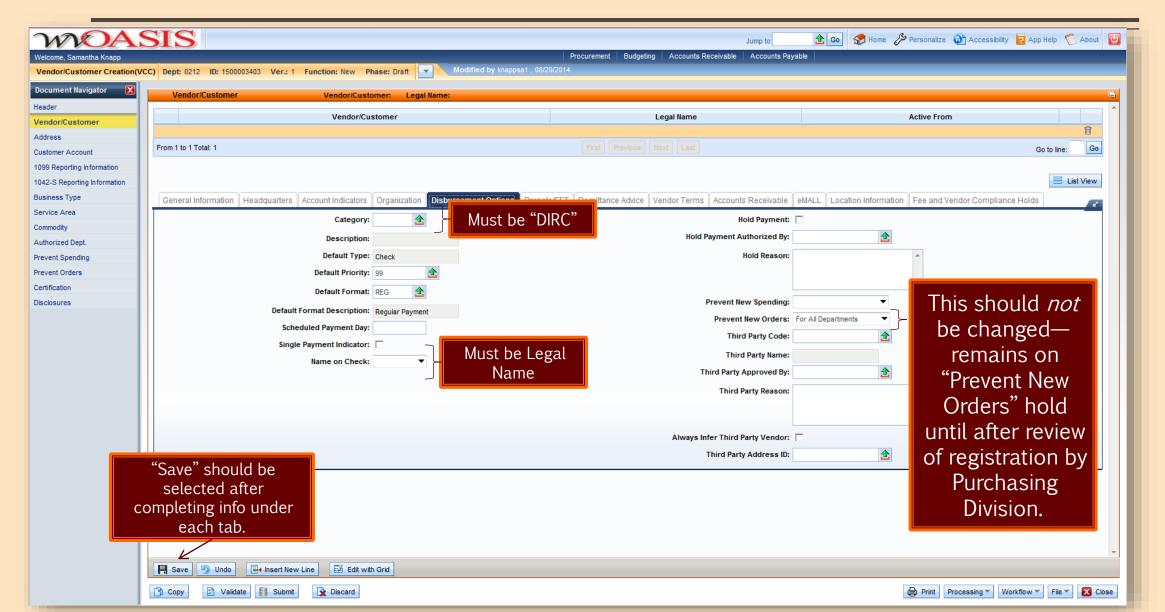

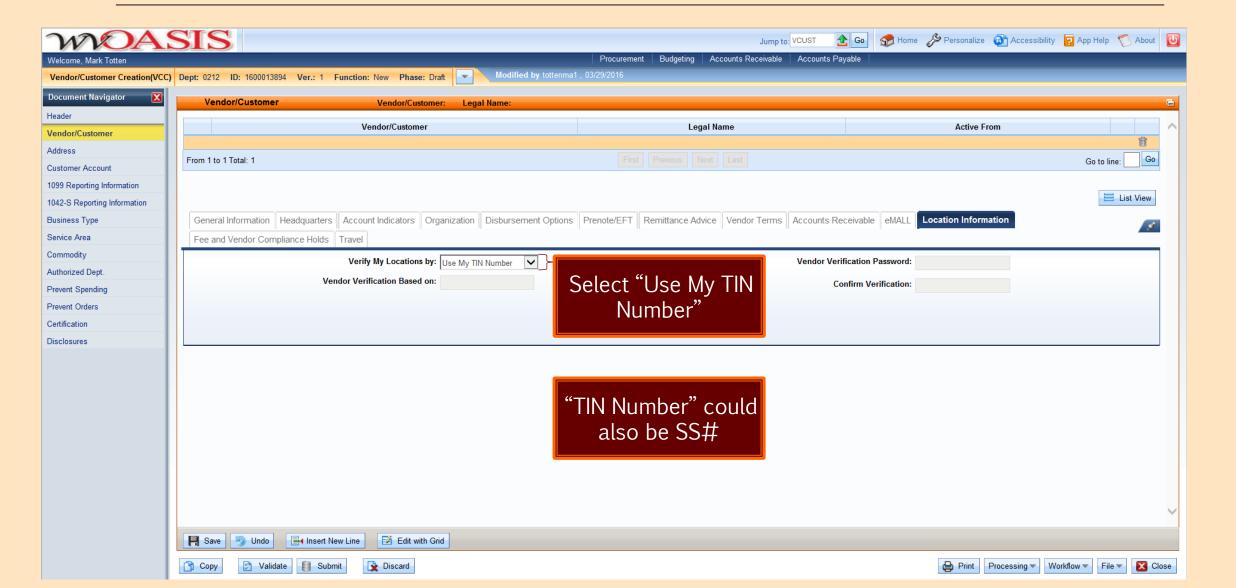

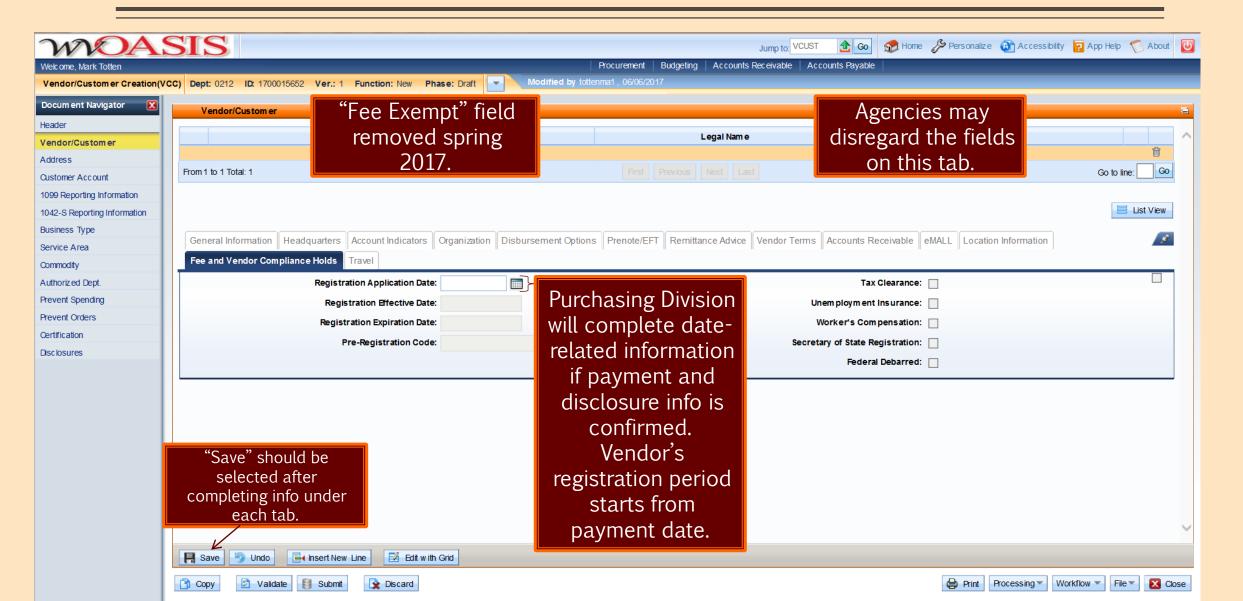

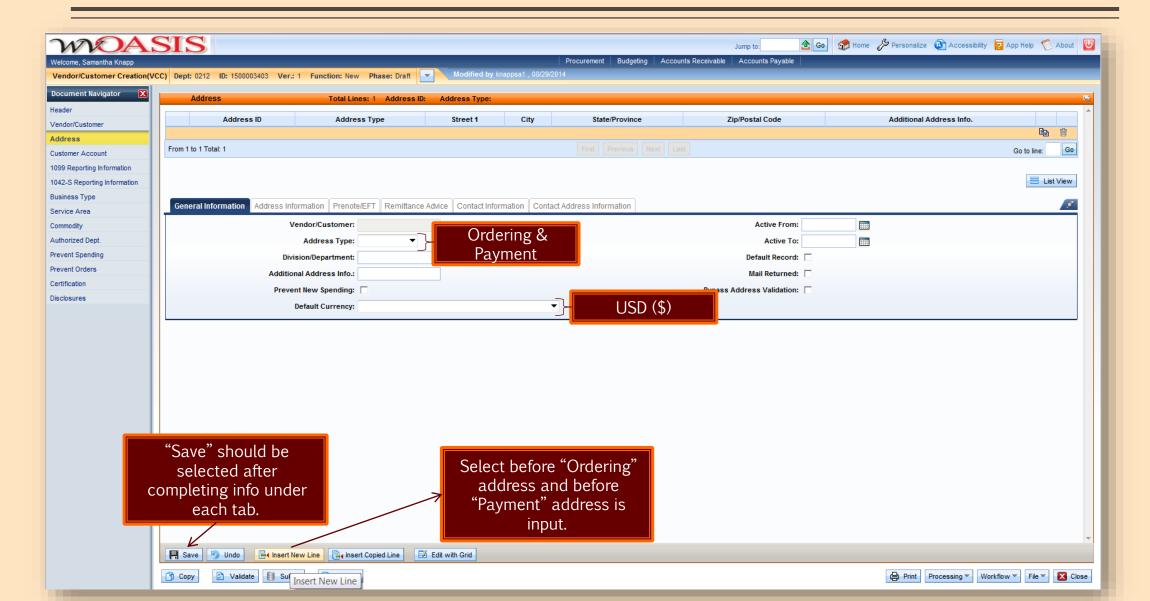

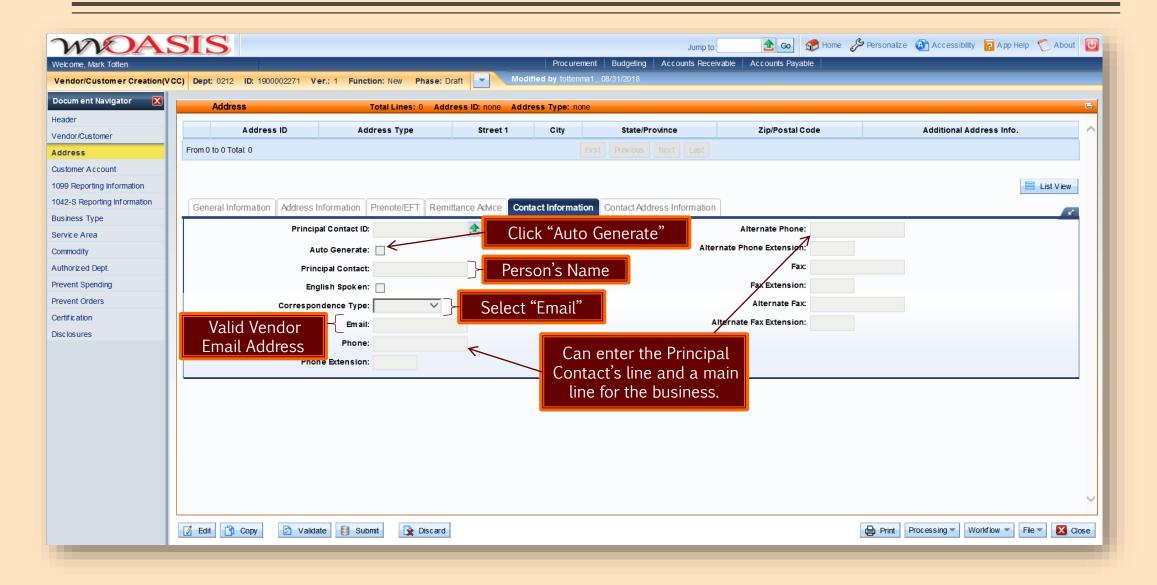

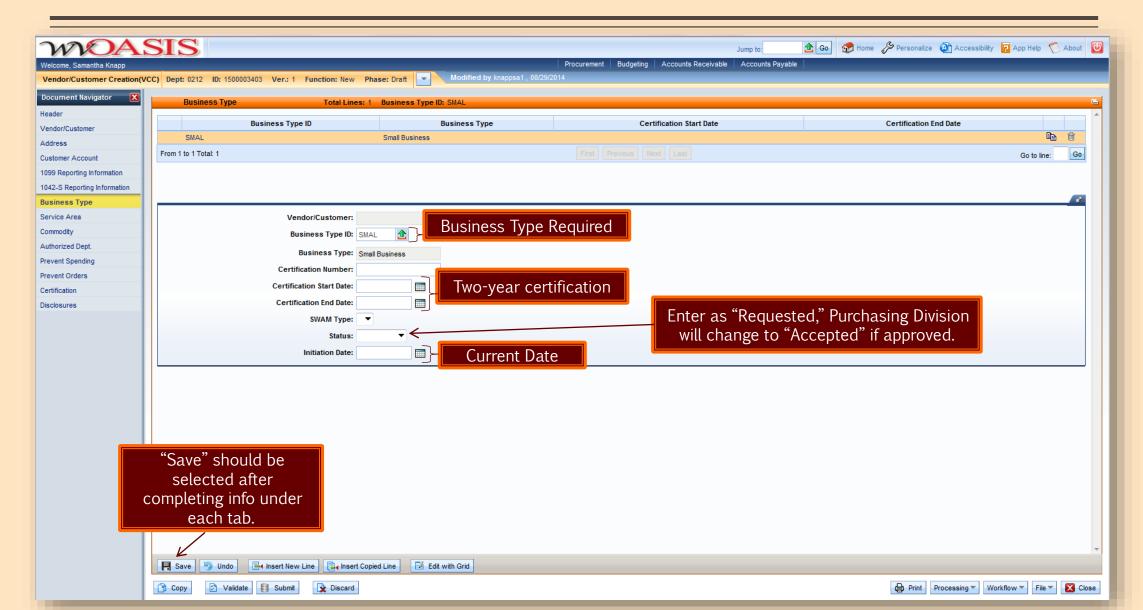

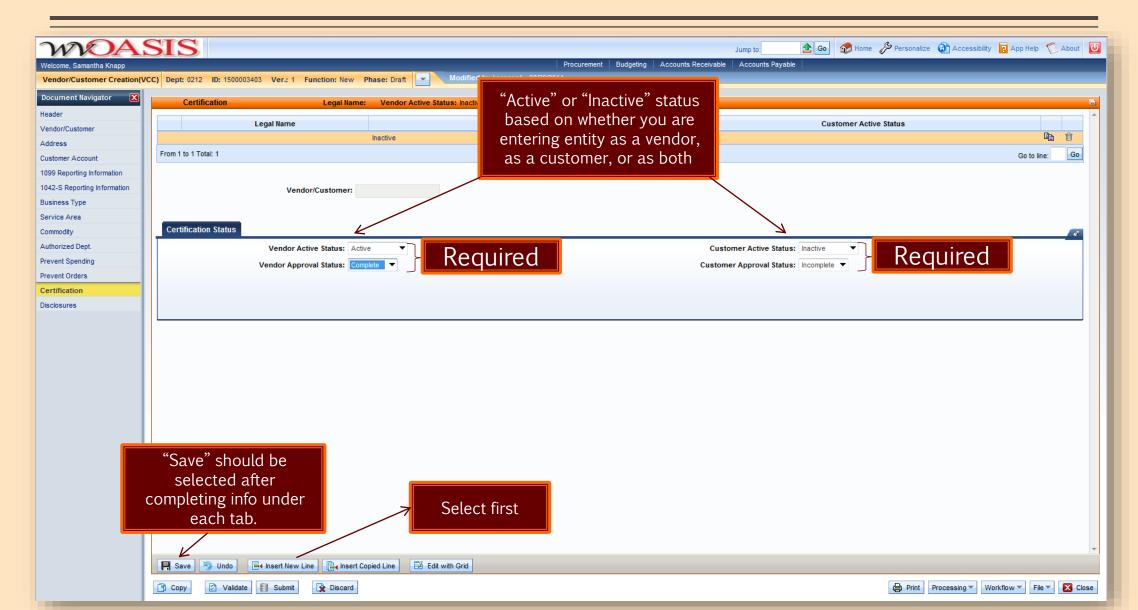

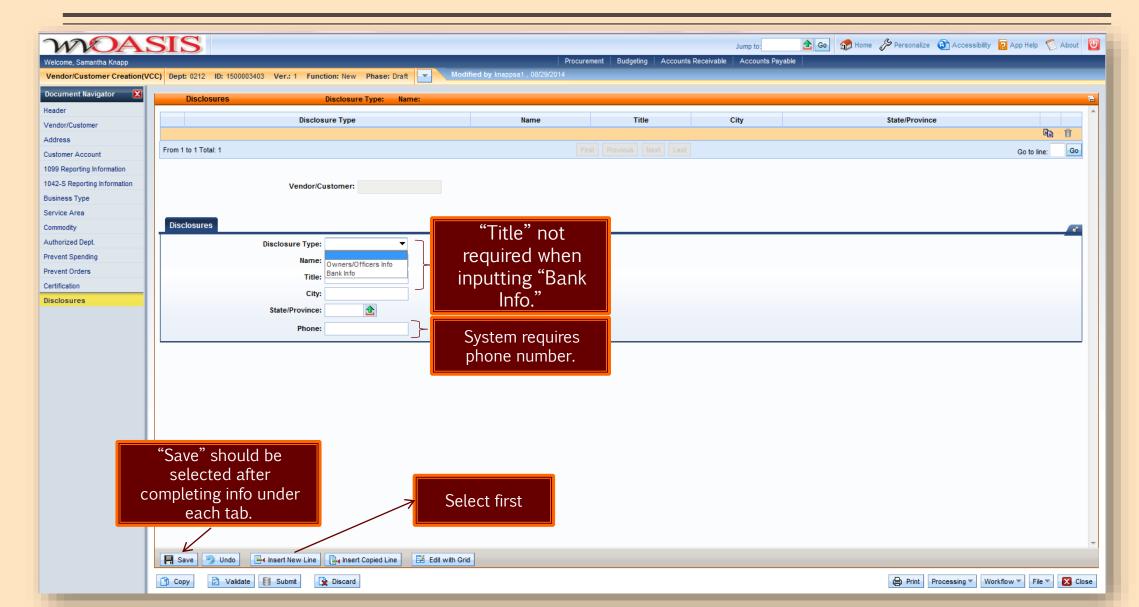

#### The VCM Document

- The VCM is used to modify an existing Vendor/Customer record
- Each VCM page contains virtually the same components as the VCC document and VCUST table
  - Enables the user to find the appropriate fields for data entry more readily
- Primary difference between VCC and VCM is the "Line Action" field

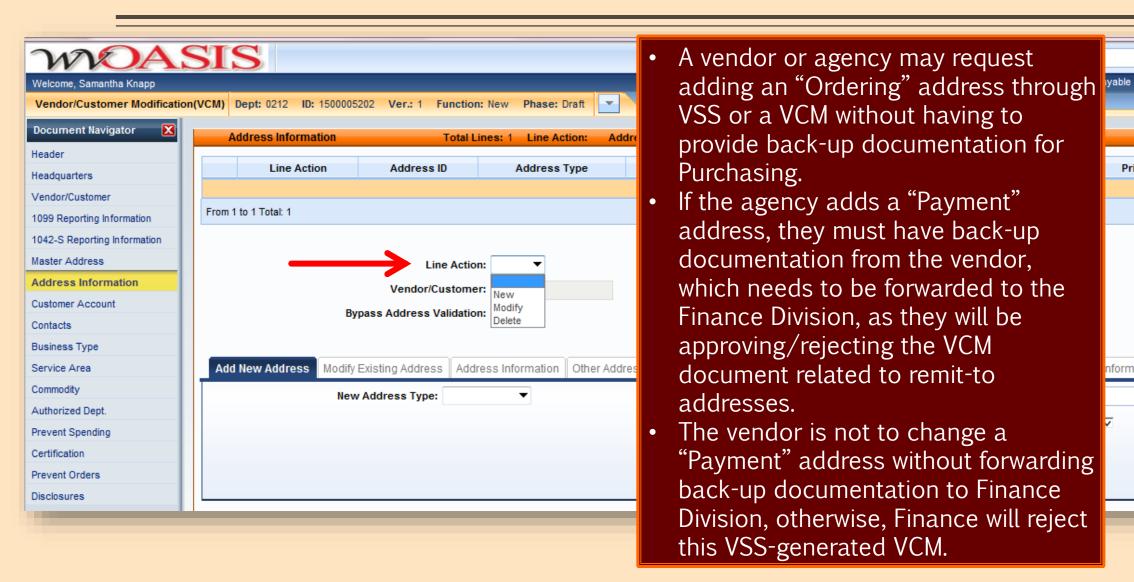

**⚠** Go

Principal Contact

nformation

Mome 1

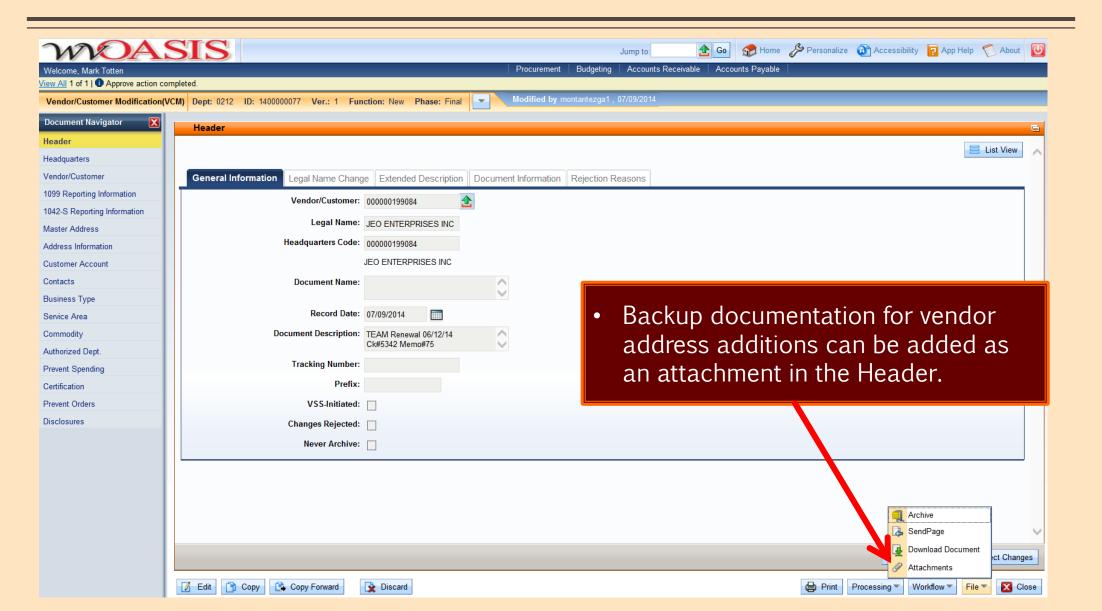

### Transactional Exemption Process

- VNREGEX table in wvOASIS
- \$2,500 threshold related to \$125 vendor registration fee
- Vendor registration fee exemption for specific transactions

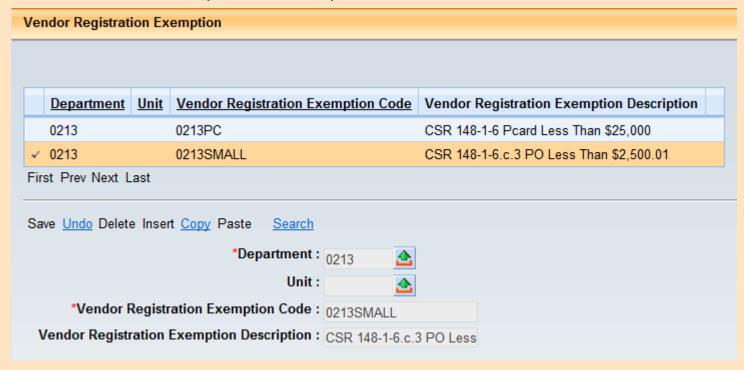

### Transactional Exemption Process

- Additional handbook-related transactional exemption codes to vendor registration deployed to all Departments in 2016
- Code usage reviewed by Purchasing Division Inspection Unit; letters sent to agencies

#### Vendor Registration Exemption

|   | <u>Department</u> | <u>Unit</u> | Vendor Registration<br>Exemption Code | Vendor Registration Exemption Description                                                                                      |
|---|-------------------|-------------|---------------------------------------|----------------------------------------------------------------------------------------------------|
| 4 | 0213              |             | 0213ADVERTISING                       | Advertising pursuant to the Purchasing Procedures Handbook Section 9.1 at WVPurchasing.gov                                     |
|   | 0213              |             | 0213ATTORNEY                          | Attorneys and law firms pursuant to the Purchasing Procedures Handbook Section 9.3 at WVPurchasing.gov                         |
|   | 0213              |             | 0213AVIATIONFUEL                      | Aviation fuel pursuant to the Purchasing Procedures Handbook Section 9.4 at WV Purchasing.gov                                  |
|   | 0213              |             | 0213COURTORDER                        | Court-ordered payments pursuant to the Purchasing Procedures Handbook Section 9.20 at WV Purchasing.gov                        |
|   | 0213              |             | 0213COURTPLACEMENT                    | Court-ordered placements pursuant to the Purchasing Procedures Handbook Section 9.6 at WV Purchasing.gov                       |
|   | 0213              |             | 0213DUES                              | $Professional\ association\ dues\ pursuant\ to\ the\ Purchasing\ Procedures\ Handbook\ Section\ 9.12\ at\ WV\ Purchasing. gov$ |
|   | 0213              |             | 0213EMERGENCYSVCS                     | Emergency services, non-construction, non-architectural, non-engineering purrsuant to the Purchasing Procedures F              |
|   | 0213              |             | 0213ENTERTAINER                       | Entertainers pursuant to the Purchasing Procedures Handbook Section 9.7 at WVPurchasing.gov                                    |
|   | 0213              |             | 0213HISTORICAL                        | Artw ork and historical items pursuant to the Purchasing Procedures Handbook Section 9.2 at WVPurchasing.gov                   |
|   | 0213              |             | 0213HOSPITALITY                       | Hospitality pursuant to the Purchasing Procedures Handbook Section 9.8 at WVPurchasing.gov                                     |

### Transactional Exemption Process

Code input into the "Vendor Registration Exemption" field within the Header portion
of the wvOASIS award document under the General Information tab

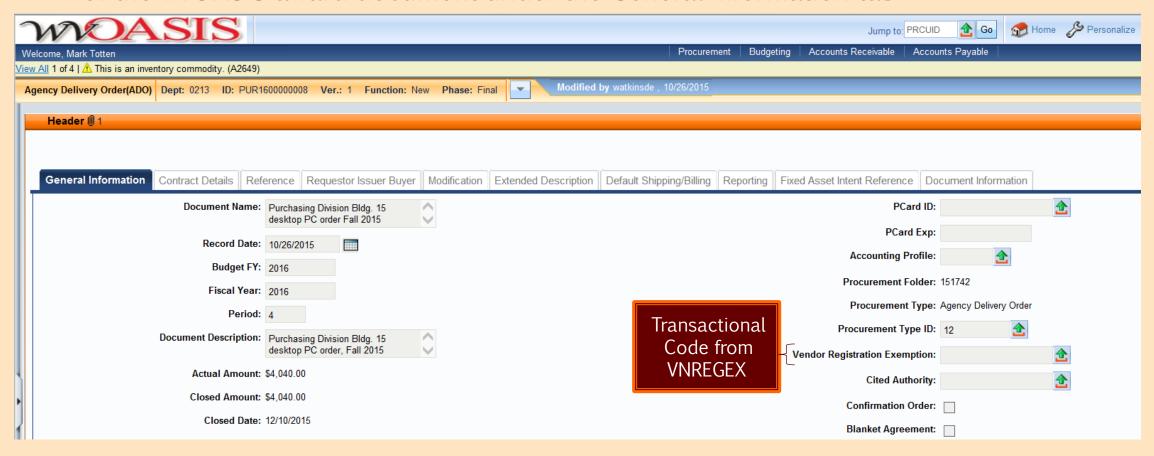

### The Registration Process: WV-1 Form

- Used to register vendors who want to participate in the competitive bid process and receive orders from state agencies
  - This form requires the \$125 fee
- Fee may be paid over the telephone via credit card
- Vendors are to mail all WV-1 forms and payment directly to the Purchasing Division
- New WV-1 effective 6/10/2021

**WV-1**REV. 06/10/2021

☐ New ☐ Update

STATE OF WEST VIRGINIA - PURCHASING DIVISION

#### VENDOR REGISTRATION AND DISCLOSURE STATEMENT AND SMALL, WOMEN-, AND MINORITY-OWNED BUSINESS CERTIFICATION APPLICATION

Before a vendor is eligible to sell goods and/or services to the State of West Virginia, the West Virginia Code \$5A-3-12 requires all vendors to have on file with the West Virginia Purchasing Division a completed Vendor Registration and Disclosure Statement. All vendors wishing to participate in the competitive bid process and receive purchase orders from the State of West Virginia exceeding \$2,500 in aggregate across all state agencies are required to complete the Vendor Registration and Disclosure Statement (WV-1 form) and pay a \$125.00 annual fee. Payment of the annual fee includes email notifications on bid opportunities based on the commodities and services selected upon registering in the Vendor Self-Service (VSS) portal at wvOASIS.gov. Please complete this form in its ENTIRETY and return it with a check or money order made payable to the STATE OF WEST VIRGINIA in the amount of \$125.00. Incomplete forms will not be processed and will be returned to the vendor. Please send completed form and payment to:

Purchasing Division - Vendor Registration 2019 Washington Street East Charleston, WV 25305-0130

Whenever a change occurs in the information submitted, such change shall be reported immediately in the same manner as required in the original disclosure statement (West Virginia Code §5A-3-12). Vendors doing business with the State of West Virginia are expected to abide by the Vendor Code of Conduct available online at www.state.wv.us/admin/purchase/vrc/vendorconduct.pdf.

Privacy Notice: The Purchasing Division is required to collect certain information as stated in West Virginia Code §5A-3-12, other applicable sections of the West Virginia Code, the Vendor Registration and Disclosure Statement forms, and other documents to facilitate the state bidding and contract administration processes. This information is stored in a secure environment, but unless specifically protected under state law, any information provided may be inspected by or disclosed to the public.

Vendors are also required to be licensed and in good standing in accordance with any and all state and local laws and requirements by any state or local agency of West Virginia, including, but not limited to, the West Virginia Secretary of State's Office, the West Virginia Tax Department, West Virginia Insurance Commission, or other state agencies or political subdivisions. Failure to do so may result in delay of or disqualification from a contract award pursuant to **West Virginia Code of State Rules** §148-1-6.17.

Should you need additional information relating to vendor registration, please visit www.state.wv.us/admin/purchase/VendorReg.html. Questions concerning this Vendor Registration and Disclosure Statement may be directed to the Purchasing Division at (304) 558-2311.

WV-1 - Revised 06/10/2021 Page

### The Registration Process: WV-1A Form

WV-1A REV. 06/10/202 ☐ New ☐ Update

STATE OF WEST VIRGINIA - PURCHASING DIVISION

#### VENDOR REGISTRATION AND DISCLOSURE STATEMENT AND SMALL, WOMEN-, AND MINORITY-OWNED BUSINESS CERTIFICATION APPLICATION

Before a vendor is eligible to sell goods and/or services to the State of West Virginia, the West Virginia Code §5A-3-12 requires all vendors to have on file with the West Virginia Purchasing Division a completed Vendor Registration and Disclosure Statement. Vendors supplying sole source goods or services to West Virginia state agencies, or competitive purchases of \$2,500 or less annually in aggregate across all state agencies are required to complete the Vendor Registration and Disclosure Statement (WV-1A form). If the amount for competitive purchases exceed \$2,500 in aggregate across all state agencies in any one year, a \$125.00 annual fee is required. Payment of the annual fee includes email notifications on bid opportuitis based on the commodities and services selected upon registering in the Vendor Self-Service (VSS) portal at wvOASIS.gov. Please complete Part I of this form in its ENTIRETY and return to the state agency listed below for their completion of Part II. The agency will forward this form to the West Virginia Purchasing Division for processing. Incomplete forms will not be processed and will be returned to the vendor. Please return all correspondence to:

STATE AGENCY:

ADDRESS:

CITY, STATE, ZIP:

Whenever a change occurs in the information submitted, such change shall be reported immediately in the same manner as required in the original disclosure statement (West Virginia Code \$5A-3-12). Vendors doing business with the State of West Virginia are expected to abide by the Vendor Code of Conduct available online at www.state.wv.us/admin/purchase/vrc/vendorconduct.pdf.

Privacy Notice: The Purchasing Division is required to collect certain information as stated in West Virginia Code §5A-3-12, other applicable sections of the West Virginia Code, the Vendor Registration and Disclosure Statement forms, and other documents to facilitate the state bidding and contract administration processes. This information is stored in a secure environment, but unless specifically protected under state law, any information provided may be inspected by or disclosed to the public.

Vendors are also required to be licensed and in good standing in accordance with any and all state and local laws and requirements by any state or local agency of West Virginia, including, but not limited to, the West Virginia Secretary of State's Office, the Wrignia Tax Department, West Virginia Insurance Commission, or other state agencies or political subdivisions. Failure to do so may result in delay of or disqualification from a contract award, pursuant to West Virginia Code of State Rules §148-1-6.17. If you have any questions concerning this Vendor Registration and Disclosure Statement, please contact the Purchasing Division at (304) 558-2311.

Questions concerning this Vendor Registration and Disclosure Statement may be directed to the Purchasing Division at (304) 558-2311. Should you need additional information relating to vendor registration, please visit www.state.wv.us/admin/purchase/VendorReg.html

WV-1A - Revised 06/10/2021

- Used to register sole-source vendors
- Also used to register vendors selling competitive goods or services
   \$2,500 or less per year
- Vendor can complete and later create VSS login after VCUST entry
- No fee is required
- Part I vendor completes
- Part II agency completes and agency's procurement officer signs

### The Registration Process: WV-1A Form

- WV-1A form can also be used by a vendor needing to submit information missing from original registration or through their VSS registration.
- Include wwOASIS Doc ID # on WV-1A if a corresponding electronic document exists. Also, the agency must either include a W-9 or indicate (on the form) that a W-9 has been sent to Finance Division.
- New WV-1A effective 6/10/2021.

| WV-1A<br>REV. 06/10/2021                       | ☐ New | Update |  |  |  |  |  |
|------------------------------------------------|-------|--------|--|--|--|--|--|
| STATE OF WEST VIRGINIA - PURCHASING DIVISION   |       |        |  |  |  |  |  |
| VENDOR REGISTRATION AND DISCLOSURE STATEMENT   |       |        |  |  |  |  |  |
| AND SMALL, WOMEN-, AND MINORITY-OWNED BUSINESS |       |        |  |  |  |  |  |
| CERTIFICATION APPLICATION                      |       |        |  |  |  |  |  |

Before a vendor is eligible to sell goods and/or services to the State of West Virginia, the **West Virginia Code** §5A.3-12 requires all vendors to have on file with the West Virginia Purchasing Division a completed Vendor Registration and Disclosure Statement. Vendors supplying sole source goods or services to West Virginia state agencies, or competitive purchases of \$2,500 or less annually in aggregate across all state agencies are required to complete the Vendor Registration and Disclosure Statement (WV-1A form). If the amount for competitive purchases exceed \$2,500 in aggregate across all state agencies in any one year, a \$125.00 annual fee is required. Payment of the annual fee includes email notifications on bid opportunities

based on the commodities and services selected upon registering in the Vendor Self-Service (VSS) portal at wvOASIS.gov. Please complete Part I of this form in its ENTIRETY and return to the state agency listed below for their completion of Part II. The agency will forward this form to the West Virginia Purchasing Division for processing. Incomplete forms will not be processed and will be returned to the vendor. Please return all correspondence to:

STATE AGENCY:

ADDRESS:

CITY, STATE, ZIP:

Whenever a change occurs in the information submitted, such change shall be reported immediately in the same manner as required in the original disclosure statement (West Virginia Code \$5A-3-12). Vendors doing business with the State of West Virginia are expected to abide by the Vendor Code of Conduct available online at <a href="https://www.state.ww.us/admin/purchase/vrc/vendorconduct.pdf">www.state.ww.us/admin/purchase/vrc/vendorconduct.pdf</a>.

Privacy Notice: The Purchasing Division is required to collect certain information as stated in **West Virginia Code** §5A-3-12, other applicable sections of the **West Virginia Code**, the Vendor Registration and Disclosure Statement forms, and other documents to facilitate the state bidding and contract administration processes. This information is stored in a secure environment, but unless specifically protected under state law, any information provided may be inspected by or disclosed to the public.

Vendors are also required to be licensed and in good standing in accordance with any and all state and local laws and requirements by any state or local agency of West Virginia, including, but not limited to, the West Virginia Secretary of State's Office, the West Virginia Tax Department, West Virginia Insurance Commission, or other state agencies or political subdivisions. Failure to do so may result in delay of or disqualification from a contract award, pursuant to West Virginia Code of State Rules §148-1-6.1.7. If you have any questions concerning this Vendor Registration and Disclosure Statement, please contact the Purchasing Division at (304) 558-2311.

Questions concerning this Vendor Registration and Disclosure Statement may be directed to the Purchasing Division at (304) 558-2311. Should you need additional information relating to vendor registration, please visit www.state.wv.us/admin/purchase/VendorReg.html.

WV-1A - Revised 06/10/2021 Page 1

### **SWAM Certification**

- The West Virginia Purchasing Division incorporated the Small, Women-, and Minority-Owned Businesses (SWAM) Certification Application as part of the vendor registration process
  - May be applied for through Vendor Self-Service registration or using the WV-1 or WV-1A
- Created by West Virginia Code §5A-3-59
- CSR §148-2-1 et seq. requires vendors to re-certify every two years in order to continue compliance

### **SWAM Certification Check**

- How to check a vendor's SWAM status in wvOASIS
  - "Jump to" VCUST table
  - Search and select appropriate vendor/customer record
  - On the Document Navigator, click on the Business Type section within the vendor/customer (VCUST) record

#### **SWAM Certification Check**

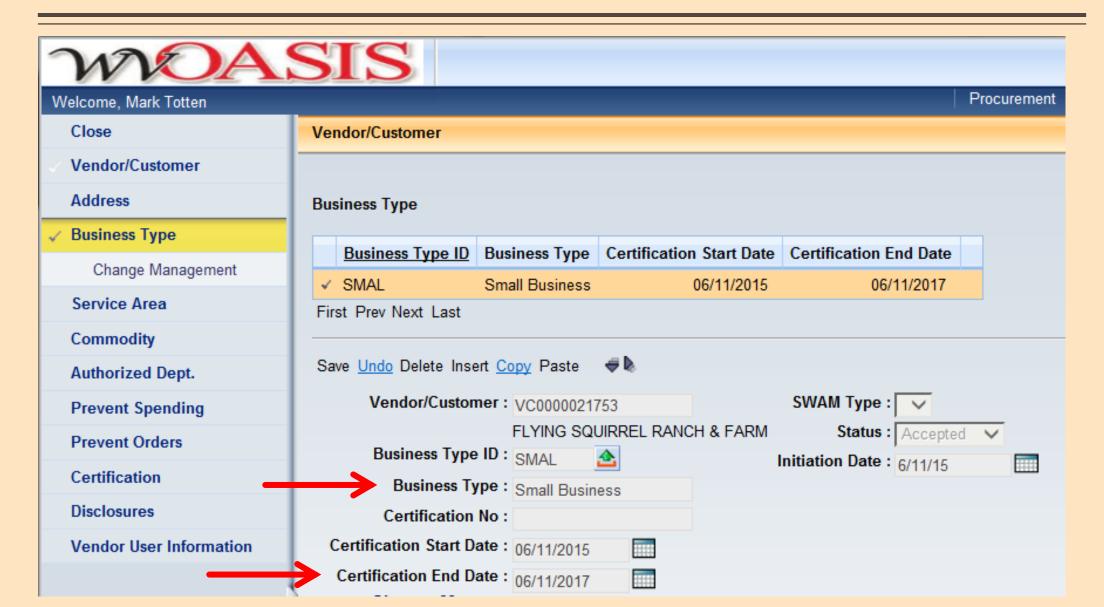

#### **SWAM Vendors**

- Purchasing Division's Vendor Registration web page features information on SWAM Certification
  - www.state.wv.us/admin/purchase/VendorReg.html
  - Also includes Current SWAM Vendor List for State of West Virginia

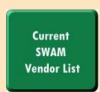

- Agencies can consult SWAM Vendor List PDF
  - Updated every business day with data from wvOASIS
  - Searchable by CTRL+F shortcut
- Non-resident SWAM vendors part of Vendor Preference Certificate (for appropriate commodities)
- At end of each FY, agencies must submit a SWAM report to the Purchasing Division
  - Excel template downloadable from http://intranet.state.wv.us/admin/purchase/procedures.html
  - Agency-accessible reports also available in Business Intelligence
    - WV-FIN-PROC-039 does not include Purchasing Card transactions to SWAM-Certified vendors
    - WV-FIN-AP-061 includes Purchasing Card and GAX transactions to SWAM-Certified vendors

- The role of the state agency procurement officer is more vital than ever
- Must ensure Ordering and Payment requirements are in place for every transaction processed on behalf of your state agency
- Each side of an expenditure transaction includes state agency requirements, compliances, or registrations
- Completing these steps in the proper order facilitates an award that not only complies with state law, but processes more smoothly in wvOASIS and prevents issues with your vendor or with state agency requirements

# State Agency Responsibilities (Ordering and Payment)

• A transaction's order-from and remit-to requirements include, but not limited to:

| Ordering                                    |                                  | Payment                   |
|---------------------------------------------|----------------------------------|---------------------------|
| Purchasing<br>Division                      |                                  | Finance Division          |
| Secretary of State                          | Delivery, Receipt,               | State Auditor's<br>Office |
| State Tax<br>Department                     | and Acceptance of Commodities or |                           |
| WorkForce West<br>Virginia                  | Services                         |                           |
| Offices of the<br>Insurance<br>Commissioner |                                  |                           |

- Purchasing Division Vendor Registration
  - Promote vendor use of Vendor Self-Service for vendor registration or furnish appropriate form to vendors with whom you wish to do business
  - Ensure that vendors register prior to your agency issuing a purchase order, written or verbal, and before the agency receives commodities or services from any vendor
    - Also verify hold statuses before creating wvOASIS award document

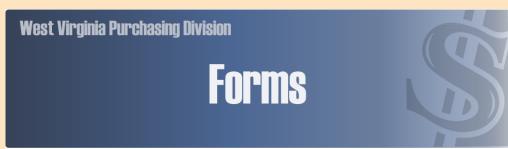

WV.gov | Administration | Purchasing | Forms

A ++ | A | A--

TRANSLATE

bin 🗸

The following forms are in PDF format. Use your Adobe Reader (TM) to view and print them:

- Vendor Registration & Disclosure Statement and Small-, Women-, & Minority-Owned Business Certification (Form WV-I): To subscribe
  to the West Virginia Purchasing Bulletin and participate in the competitive bid process, a completed Vendor Registration & Disclosure
  Statement (Form WV-I) and an annual fee of \$125.00 is required. Prospective vendors should also complete an IRS Form W9 and submit
  it along with the Form WV-I.
- Vendor Registration & Disclosure Statement and Small., Women., & Minority-Owned Business Certification (WV-IA): For registering sole-source vendors or vendors whose aggregate sales to state agencies are \$2,500 or less in any one year; includes a section to be completed by the requesting state agency; NO FEE REQUIRED. Prospective vendors should also complete an IRS Form W9 and submit it along with the Form WV-IA.
- 3. Agreement Addendum: Anytime you send a price quote to a state agency on your company form(s), you should also sign and include this form.
- 4. <u>Agreement Addendum for Software:</u> This "Agreement Addendum for Software" form may be used in lieu of the WV-96 universal "Agreement Addendum" form when a software vendor proposes alternate terms and conditions. It must be signed and retained as part of the final contract/agreement.
- 5. <u>Purchasing Affidavit:</u> This form is used to certify that bidders do not owe any debts to the state which would preclude them from receiving a purchase order.
- 6. <u>Drug Free Workplace Conformance Affidavit:</u> This form is required to bid for public improvement contracts.
- 7. Drug Free Workplace Report Coversheet: Vendors should complete this coversheet and attach it to the required report.
- 8. Vendor Preference Certificate: This form is used for certification and application of bidders which are eligible to receive vendor preference in accordance with West Virginia Code §5A-3-37 (Does not apply to construction contracts).
- 9. Employment History Disclosure Statement: The purpose of this form is to require the vendor to disclose other work he or she may be contractually required to complete to the spending agency. The State of West Virginia reserves the right to reject the bid of any vendor when the state believes any current work may cause problems with the vendor successfully completing the bid or contract in question.

- If registering a vendor by providing a WV-1A paper vendor registration form:
  - Type <u>your</u> agency's name and mailing address on the WV-1A when you send it to the vendor
  - Inform vendors to mail the WV-1A forms back to the agency, not Purchasing Division
  - Complete Part II
    - Procurement officer signs and forwards WV-1A to the Purchasing Division
    - WV-1A forms without Part II completed and signed by the agency may not be processed
      - WV-1A Part II updated September 2015 to clarify fee exemption on a transactional basis

| <b>WV-1A</b><br>REV. 06/10/2021                                                                                                    |                                                                                                    |                                                                                                    |                                                                                                    |                                                                                                    | ☐ New                                                                                                    | ☐ Update                                                                                                    |
|----------------------------------------------------------------------------------------------------|----------------------------------------------------------------------------------------------------|----------------------------------------------------------------------------------------------------|----------------------------------------------------------------------------------------------------|----------------------------------------------------------------------------------------------------|----------------------------------------------------------------------------------------------------|----------------------------------------------------------------------------------------------------|
|                                                                                                    | STA                                                                                                    | ATE OF WEST VI                                                                                                    | RGINIA - PURCI                                                                                                    | HASING DIVISION                                                                                                    |                                                                                                    |                                                                                                    |
| VENDOR REGISTRATION AND DISCLOSURE STATEMENT AND SMALL, WOMEN-, AND MINORITY-OWNED BUSINESS CERTIFICATION APPLICATION                                                       |                                                                                                    |                                                                                                    |                                                                                                    |                                                                                                    |                                                                                                    |                                                                                                    |
| requires all vendor<br>Statement. Vendor<br>\$2,500 or less ann<br>Statement (WV-1)<br>any one year, a \$2<br>based on the common complete Part I or<br>agency will forward | rs to have on file wi<br>ors supplying sole s<br>ually in aggregate a<br>A form). If the amo<br>125.00 annual fee<br>modities and service<br>f this form in its EN | th the West Virginia<br>cource goods or se<br>cross all state ager<br>bunt for competitiv<br>is required. Payme<br>is selected upon reg<br>ITIRETY and return<br>Vest Virginia Purch | a Purchasing Diviervices to West Nacies are required we purchases excent of the annual gistering in the Vento the state agenasing Division for | of West Virginia, the Ission a completed Venc<br>Virginia state agencies<br>It to complete the Venc<br>eed \$2,500 in aggrega<br>fee includes email no<br>ndor Self-Service (VSS)<br>ency listed below for the<br>processing. Incomples | dor Registrati<br>s, <b>or</b> competi<br>dor Registrati<br>ate across all<br>otifications on<br>portal at <b>wv</b><br>heir complet | on and Disclosure<br>itive purchases of<br>on and Disclosure<br>state agencies in<br>bid opportunities<br>DASIS.gov. Please<br>ion of Part II. The |
| STATE AGENCY:                                                                                                    | •                                                                                                    |                                                                                                    | _                                                                                                    |                                                                                                    |                                                                                                    |                                                                                                    |
| CITY, STATE, ZIP                                                                                                    | <b>:</b>                                                                                                    | `←                                                                                                    |                                                                                                    |                                                                                                    |                                                                                                    |                                                                                                    |

- Prior to promoting registration through the Vendor Self-Service portal or sending a WV-1 or WV-1A form to a vendor, check the VCUST table first to see if the vendor is already registered
  - If found, verify if vendor's business entity is still operating under the same tax ID
  - Check "holds" on the vendor/customer record you need to use
- If vendor is not familiar with wwOASIS information for vendors is available at WVPurchasing.gov and http://www.state.wv.us/admin/purchase/oasis.html.
- Do not complete any portion of the paper forms for the vendor, or alter the form once received

## Purchasing Division Responsibilities

- Review all paper forms or wvOASIS documents for compliance, disclosure information, and payment of annual fee
- Check to make sure the entity is not already registered under a different vendor/customer record
- Determine whether the vendor is registering as a new vendor or updating their previous registration
- Identify headquarters account for vendor's tax ID if registration received for "duplicate" record

### Purchasing Division Responsibilities

- Purchasing Division cannot process incomplete vendor registration forms, whether received through wvOASIS workflow or paper registration forms
  - "Prevent New Orders" hold will not be removed until all registration requirements are complete
- Incomplete WV-1 forms will be returned to the vendor
- Incomplete WV-1A forms may be returned to the requesting agency's procurement officer
- Vendors who have not completed the required disclosures or payment of the annual fee will not be taken off the "Prevent New Orders" hold

# Vendor Registration Web Pages

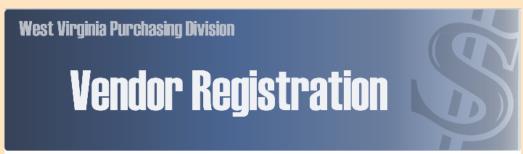

WV.gov | Administration | Purchasing | Vendor Registration

A++ | A | A--

TRANSLATE

bing حا

#### Vendor Registration

#### EXPAND YOUR BUSINESS WITH WV. CLICK FOR MORE INFO

JOIN THE PURCHASING DIVISION FOR A FREE INFORMATIONAL SEMINAR ON DOING BUSINESS WITH THE STATE OF WEST VIRGINIA

BECKLEY - OCTOBER 27, 2017

CLARKSBURG - NOVEMBER 3, 2017

If you are experiencing an online payment problem in the Vendor Self-Service portal, please follow the steps on our FAQ page in order to successfully submit your vendor registration fee.

The West Virginia Purchasing Division registers vendors to do business with state agencies, in accordance with **West Virginia Code** §5A-3-12. By the authority granted in this section of the code, registration is required of any vendor receiving a purchase order. **West Virginia Code** §5A-3-12 also requires the disclosure of

receiving a purchase order. West Virginio Code §SA-3-12 also requires the disclosure of information, such as ownership, all names under which a vendor is doing business, their physical address, and its corporate officers.

Vendor Registration is now administered through the Vendor Self-Service portal that was launched with the wOASIS system. Vendors are strongly encouraged to register with the State of West Virginia through the Vendor Self-Service portal of the state's

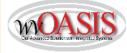

wvOASIS ERP system. The Vendor Self-Service portal may be accessed at wvOASIS.gov. At this same site, vendors may view advertised bidding opportunities in the West Virginia Purchasing Bulletin. Vendors may also register by completing a VVV-I or VVV-IA Vendor Registration & Disclosure Statement and Small, Women, & Minority-

Owned Business Certification form, available online at

http://www.state.wv.us/admin/purchase/forms.html. Vendors must use the most current version of the WV-1 or WV-1A form from the aforementioned link.

Vendors who wish to participate in the competitive bid process and receive purchase orders exceeding an aggregate amount of \$2,500 must submit payment of a \$125 annual fee. Vendors registering more than one branch may do so without an additional annual fee, provided the branches share the same tax identification number.

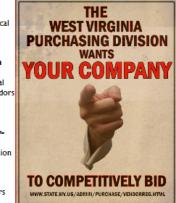

- Launched June 2012, Vendor Registration section of Purchasing Division website offers online resources to vendor community
- "Vendor Registration" menu option on WVPurchasing.gov

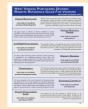

Vendors supplying sole-source commodities and services to West Virginia state agencies or aggregate competitive purchases of \$2,500 or less in any one fiscal year are not required to pay the annual fee.

# Vendor Registration Web Pages

- Launched August 2015, Vendor Registration section of Purchasing Division intranet site offers online resources specific to agency procurement officials
- http://intranet.state.wv.us/admin/ purchase/VendorReg.html

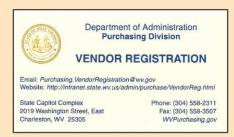

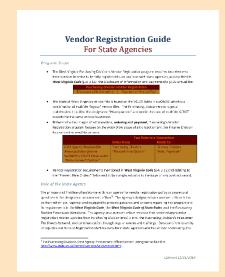

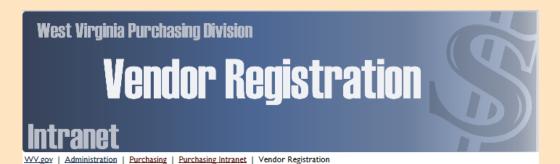

#### Vendor Registration for State Agency Employees

This page contains information for state agency procurement employees regarding the Purchasing Division's Vendor Registration policies and procedures and your role in the vendor registration process required by **West Virginia Code** §5A-3-12. Information about this process, its policies, and the procedures related to the program's administration through the wvOASIS system can be found below and on our <u>Vendor Registration FAQ page</u>, also on the state intranet, which also contains information specific to our state agency procurement partners. In addition, the Purchasing Division's <u>Vendor Registration Guide for State Agencies</u> is a valuable resource for procurement employees involved with the vendor registration process.

Vendors must register with the Purchasing Division before receiving a purchase order or award document of any value. In the event that your transaction or the vendor's aggregate total sales across all state agencies exceed \$2,500.00, a \$125.00 annual fee is required from the vendor. According to §5A-3-12, "The director may not accept any bid received from any vendor unless the vendor has paid the annual fee ... and has filed with the director an affidavit ... disclosing ... information." Several exceptions to the vendor registration annual fee are detailed in Section 9 of the Purchasing Division Procedures Handbook.

Purchasing Division Vendor
Registration

Disclosure of Information Payment of Annual Fee

VENDOR REGISTRATION FREQUENTLY-ASKED QUESTIONS FROM STATE AGENCY EMPLOYEES

There are two ways to determine if a vendor/customer has an existing account with the state bef document or with the vendor registration process. A state agency employee can "Jump" to the V recommended before proceeding with an award document. In addition, a vendor can check their Vendor Self-Service Portal at wvOASIS.gov.

Checking a Vendor's Registration through the VCUST table in wvOASIS

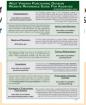

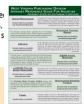

### West Virginia Purchasing Bulletin

- Used to advertise all competitive purchases expected to exceed \$10,000
  - Can also include lesser-value solicitations if state agency chooses
- Agencies may access using the "View Published Solicitations" button on Vendor Self-Service
- Click on specific solicitation's ID number link to view appropriate solicitation information, including specifications
- Vendors benefit from knowing where solicitation opportunities are advertised

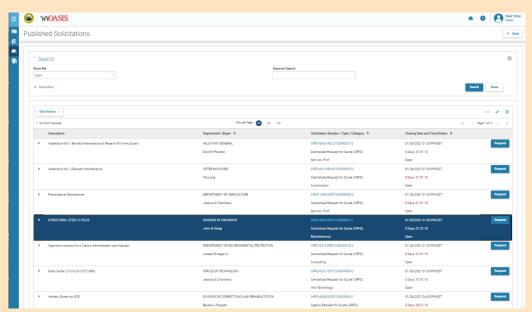

# West Virginia Purchasing Bulletin History

- December 1, 1989: First issue of Bulletin published
- Published twice monthly until October 2, 2001
- October 2, 2001: Bulletin published weekly
- July 1, 2002: Posted weekly on Purchasing Division's web site, in addition to published weekly
  - Hard copy mailed to vendors every other week
- June 1, 2005: Posted every Friday on web site only
  - Hard copies are no longer mailed to vendors
- June 16, 2014: Vendor Self-Service early-access period open for use by the vendor community
- July 8, 2014: Phase C of wvOASIS went live; Bulletin migrated to Vendor Self-Service portal
  - Remaining TEAM-era solicitations still published by Purchasing Division
- October 10, 2014: Last issue of weekly Purchasing Division-published Bulletin

# Find Vendors By Commodity Codes on File in VCUST

- Business Intelligence > Advantage Financial > Procurement > WV-FIN-VN-010 Vendors by Commodity
  - Identify a larger solicitation audience by the commodity code(s) specified by vendor in their record.
    - wvOASIS > VCUST > Commodity
  - State agencies can run the above report in Business Intelligence by the UNSPSC commodity code relevant to their solicitation and export the data to Excel to further analyze vendor contact information.
  - Give your potential bidding audience a standard heads up directing them to a specific active solicitation.

# WV-FIN-VN-010 Vendors by Commodity

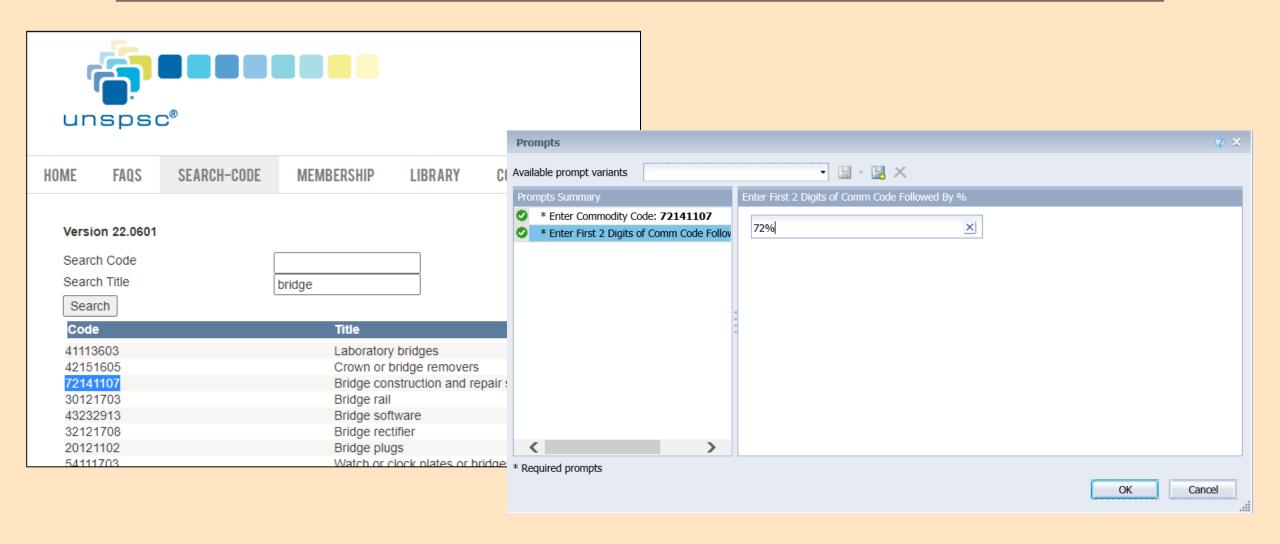

# WV-FIN-VN-010 Vendors by Commodity

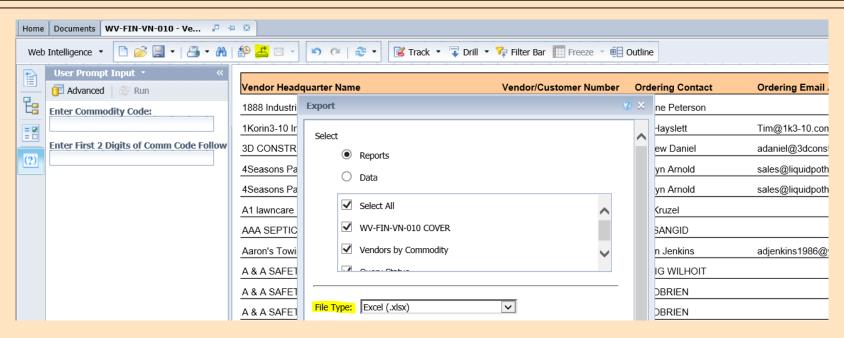

- The data output by Business Intelligence can be saved as a Microsoft Excel file for sorting and review of vendor data.
- Other options for saving data exist, but Excel allows easy sorting and copying of potential vendor information.

# WV-FIN-VN-010 Vendors by Commodity

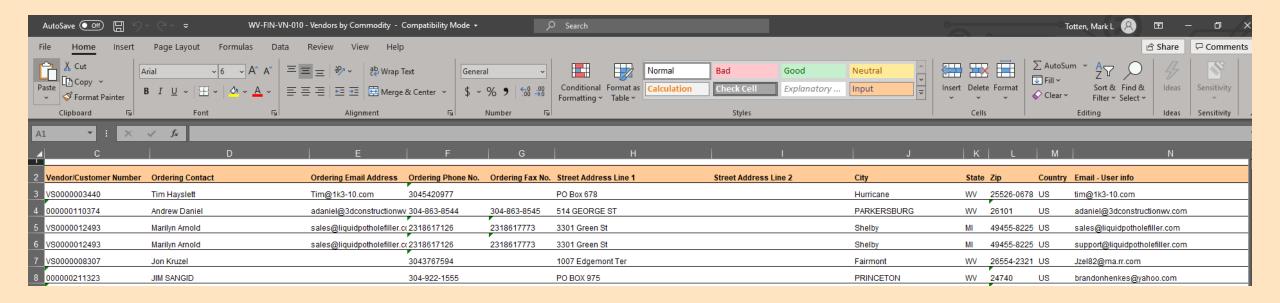

- Exported spreadsheet conveniently centralizes entity name, wvOASIS v/c #, Ordering address, telephone number(s), and email address(es) on file for prospective vendors.
  - Some record duplication exists to display multiple contact persons.

#### In Review

- Purchasing Division maintains the "Prevent New Orders" field on the VCUST table; the Finance Division is responsible for "Hold Payment."
- Before you proceed with the Vendor/Customer registration process, determine if the Vendor/Customer already has an account with the State.
  - VCUST table in wvOASIS
  - Identify the Headquarters-designated vendor/customer number in wvOASIS
    - "Fingerprint" tax identification number
  - Check "Prevent New Orders" hold and "Hold Payment" status prior to creating award document and proceed accordingly ("Ready, Aim, Fire")
- If account exists, encourage the Vendor/Customer to request any change(s) to their account directly through the Vendor Self-Service portal *or* submit a VCM document from your agency.
  - Electronic method of registration preferred

#### In Review

- Use resources at your disposal to navigate through the process and its requirements.
- Vendor Self-Service account creation does not equate to registration with any state agency.
- If no account exists, encourage the Vendor/Customer to complete the application process through Vendor Self-Service *or* submit a WV-1 or WV-1A form, *or* submit the VCC document from your agency.
  - If registering a vendor with a VCC document, have information (Disclosure of Information, Addresses) received from vendor documented in order to verify your source; do not rely on Internet searches.

#### In Review

- Registrations, re-registrations, and account updates are pending review of the state.
  - Clicking "VCM Query" at the bottom of an entity's VCUST record will list any pending workflow documents under review by an agency.
- Vendor Registration policies apply transactionally, not by vendor.
  - VNREGEX code usage part of Inspection Unit's review of all agencies; letters are being sent to state agencies regarding specific misuses.
- Refer vendor community to WVPurchasing.gov's "Vendor Registration" section; agencies regularly check Purchasing Division intranet's Vendor Registration section.

## If You Need Help

- Your first line of assistance is with your agency-designated procurement officer.
  - www.state.wv.us/admin/purchase/vrc/agencyli.html
- For system-related problems, please contact the wvOASIS Help Desk at (304) 558-6708, toll free at (855) 666-8823, or helpdesk@wvOASIS.gov.

### **Purchasing Division Contacts**

- For all other Vendor Registration and Vendor/Customer Registration Creation and Maintenance questions, please contact:
  - Mark Totten, Technical Services Manager, Purchasing Division
    - Mark.L.Totten@wv.gov
    - (304) 558-7839; State Cisco Network Extension 57530
  - Terra Oliver, Vendor Registration Coordinator, Purchasing Division
    - Purchasing.VendorRegistration@wv.gov
    - (304) 558-2311; State Cisco Network Extension 57500
    - FAX: (304) 558-3507

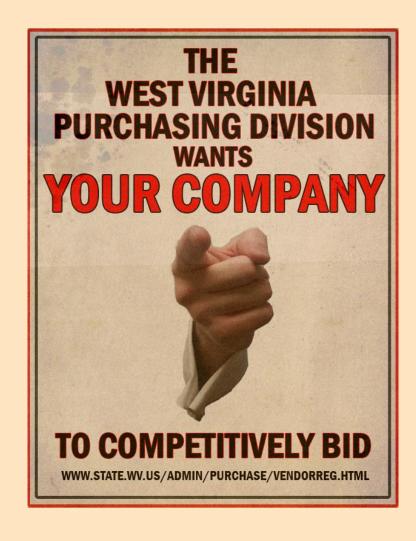